# School Information

Getting Started

# Know what's happening in your child's school

Send and receive messages, hear important announcements and share your voice with interactive forms.

## Any device, any language

You can access calendars, signups, academic tools and social resources in your preferred language instantly.

### Flyer Connect is Safe

All of your child's information is kept safe on Flyer Connect. Only your child's teachers, and you as their parents can see their information.

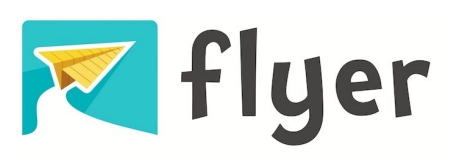

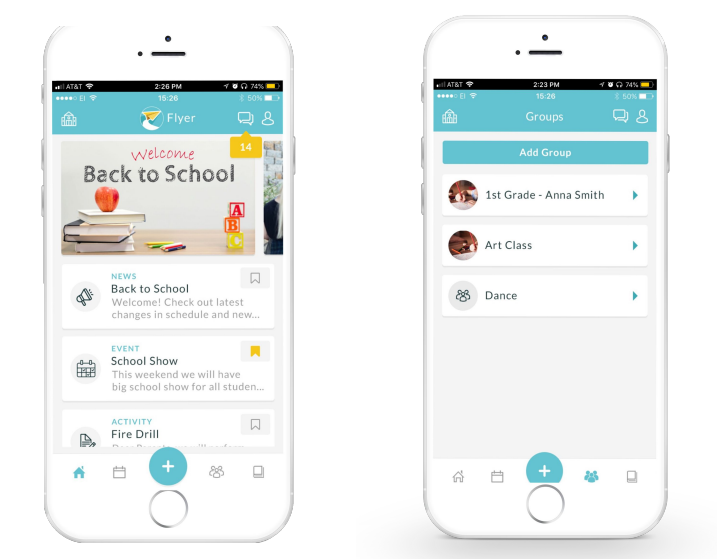

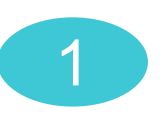

Go to the App Store on your smartphone. Search for "Flyer School". Download the app and accept push notifications.

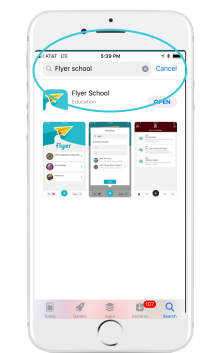

# 1 3

Set your language and tap the "+" (plus button) to search for your child's school then press "ADD".

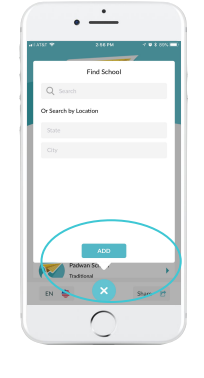

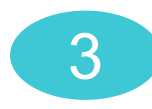

# Download the app and Add your school and Add your groups

Click on your school. Tap Groups and add your classes.View messages, calendars, forms, groups and resources.

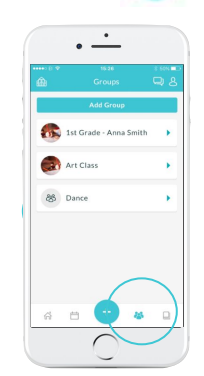

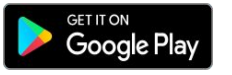

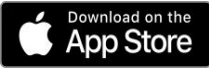

# Información para la escuela

Cómo empezar a usarlo

# Sepa lo que está pasando en la escuela de su hijo(a)

Manténgase fácilmente en contacto con la escuela y el aula de su hijo(a) con Flyer Connect.

## Cualquier dispositivo, cualquier idioma

Puede acceder a calendarios, inscripciones, herramientas académicas y recursos sociales en su idioma preferido al instante.

### Flyer Connect es seguro

Toda la información de su hijo(a) se mantiene segura en Flyer Connect. Solo los maestros de su hijo(a), y ustedes como sus padres, pueden ver su información.

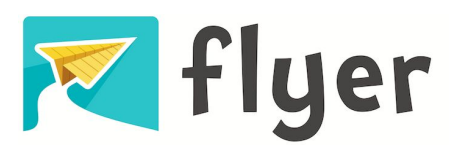

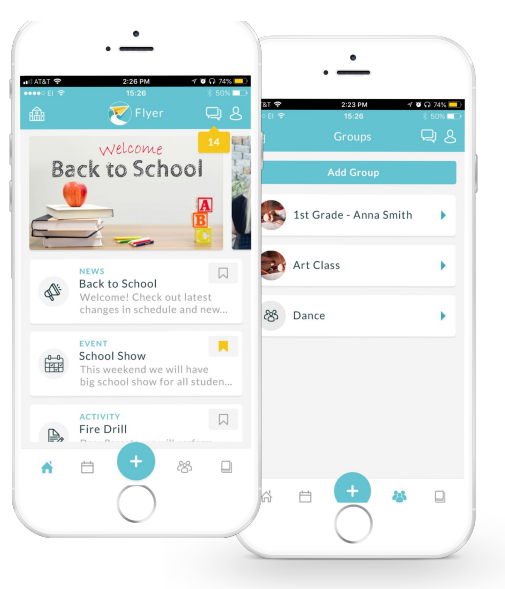

Vaya a la App Store en su teléfono mobile. Busque para "Flyer School". Descargue la aplicación y acepte las notificaciones automáticas.

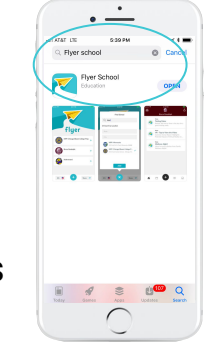

# 1 3

Seleccione su idioma y pulse el "+" (botón de más) para buscar la escuela de su hijo(a) y luego presione "AGREGAR".

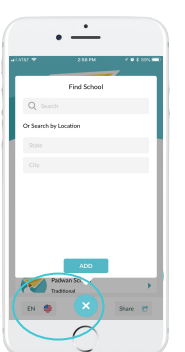

# Descargue la aplicación  $Añada su escuela$  Agregarse a sus grupos

Haga clic en su escuela. Toque el botón "Grupos" para agregarse a sus salones.

Vea los mensajes, calendarios, formas y recursos.

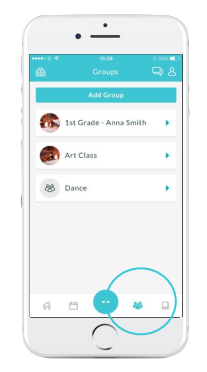

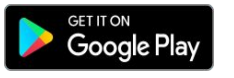

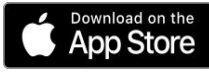